## FUJITSU(1年生用タブレット)の Wi-Fi 接続方法

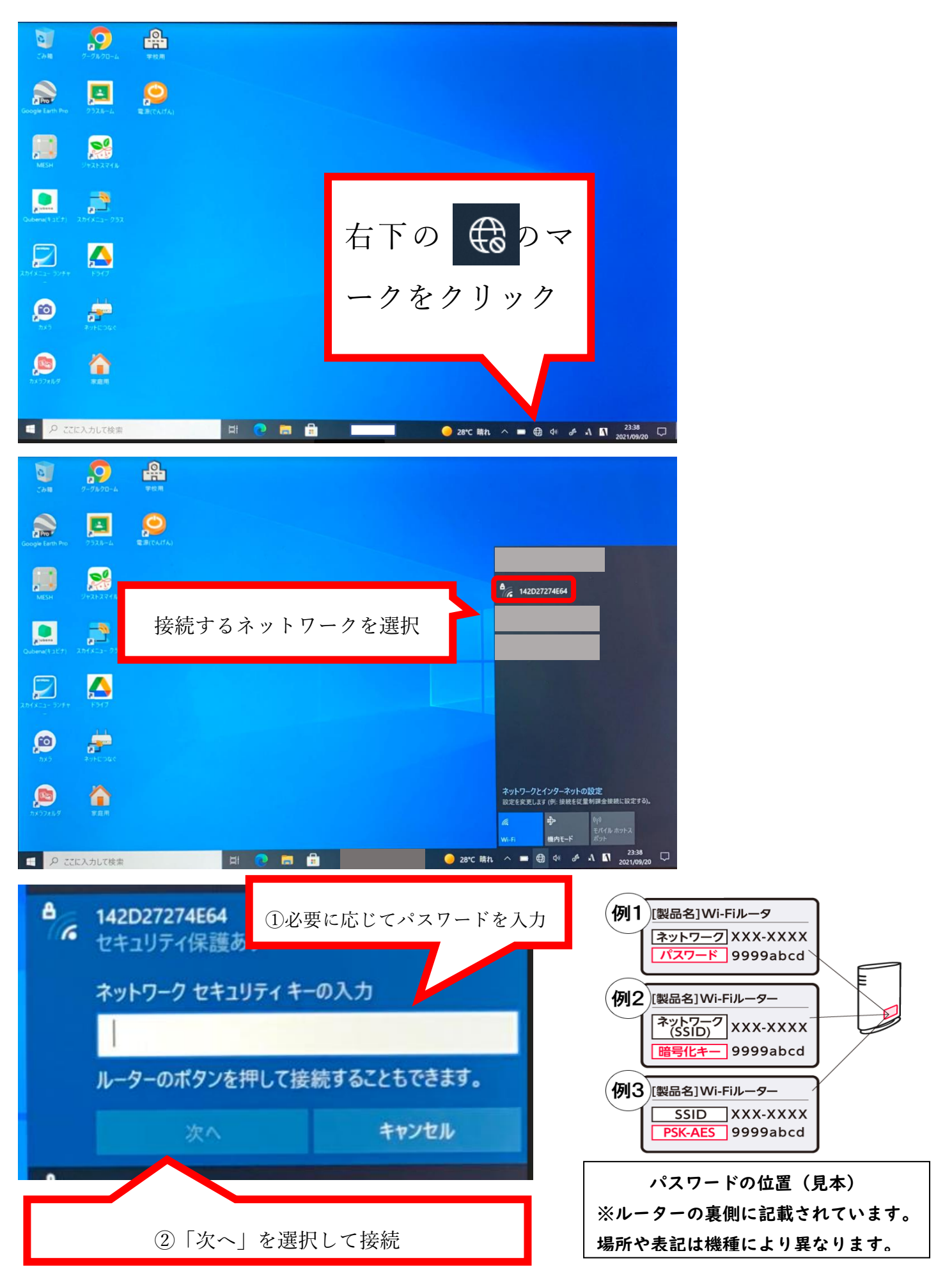

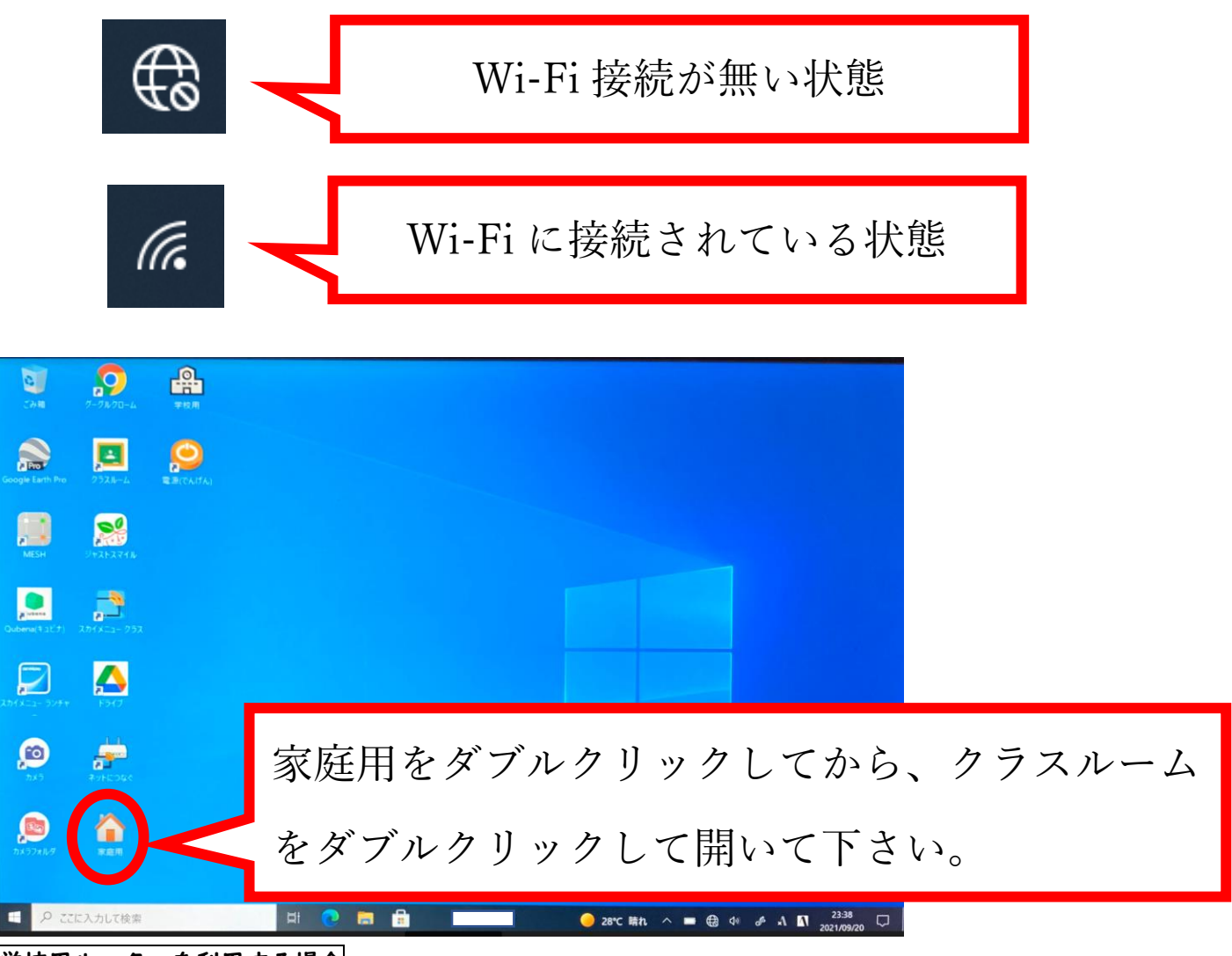

学校用ルーターを利用する場合

電源を入れて上にスレイドしてロック解除→接続ガイド→手動接続→SSID A と進みます。

パスワードが表示されますので、入力してください。

※ 大文字、小文字の切り替えの判別が難しいので、キーボードを画面に出して入力することをおすすめします。

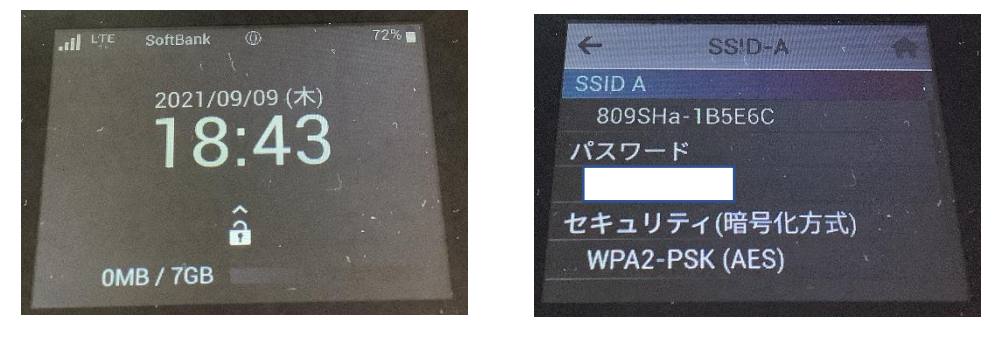

タブレットを使用している最中に、動きが悪くなったり画面が動かなく なったりした場合には、上記のマークを確認の上、Wi-Fi 接続を再度試 してください。